# **Changing Sync Folder Locations on Server**

Tonido Sync Folder locations can be changed manually on Tonido versions 2.34 and above by editing the configuration XML file. We only suggest doing this if you are comfortable editing files.

## **Tonido Sync Server Folder DEFAULT Locations**

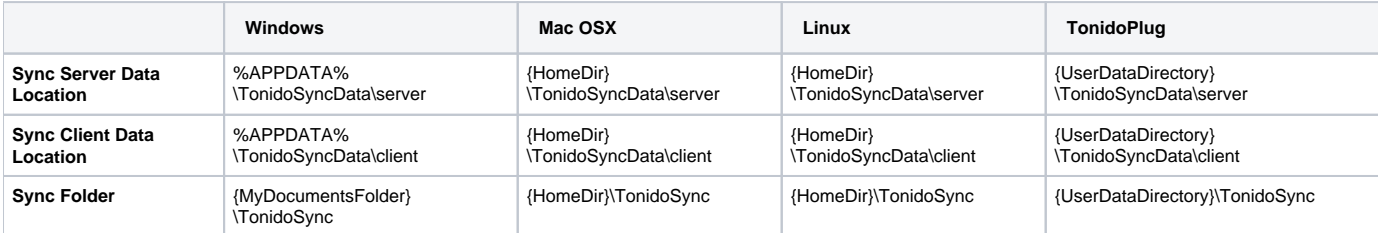

#### **Config File Location**

#### **To change sync folder location, please open the syncserverconfig.xml file located in the following locations.**

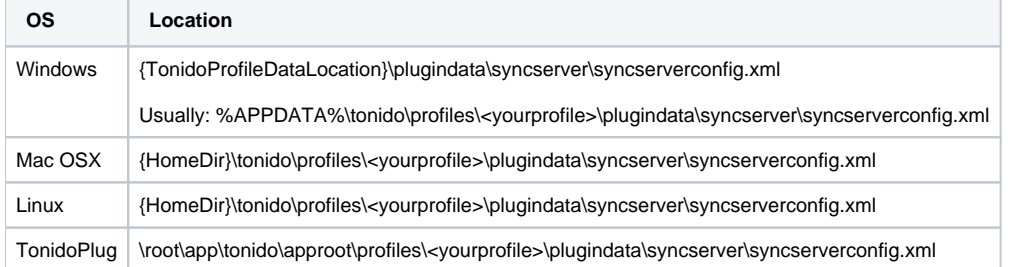

#### **XML format**

```
<?xml version="1.0" encoding="UTF-8" ?>
<variantrow>
       <rowentry>
          <name>syncclientlocation</name>
          <type>string</type>
          <value>DEFAULT</value>
       </rowentry>
       <rowentry>
          <name>syncfolderlocation</name>
          <type>string</type>
         <value>DEFAULT</value>
        </rowentry> 
        <rowentry>
          <name>syncserverlocation</name>
          <type>string</type>
         <value>DEFAULT</value>
 </rowentry>
</variantrow>
```
### **How to Change**

- 1. To change the locations, first suspend sync plugin in Tonido Server.
- 2. If you have been already synching files in the default location, make sure to copy that folder to the new location.
- 3. Then replace the DEFAULT string with the full path to that folder in the syncserverconfig.xml file. For example, if your new sync folder location is D:\TonidoSync, replace the syncfolderlocation DEFAULT to D:\TonidoSync
- 4. Then re-enable the Sync application.
- 5. Test whether sync is happening correctly before removing the original location